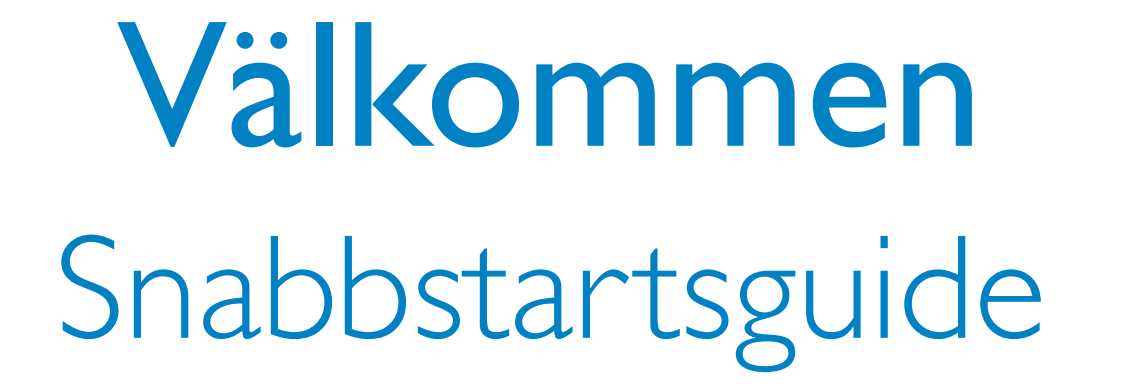

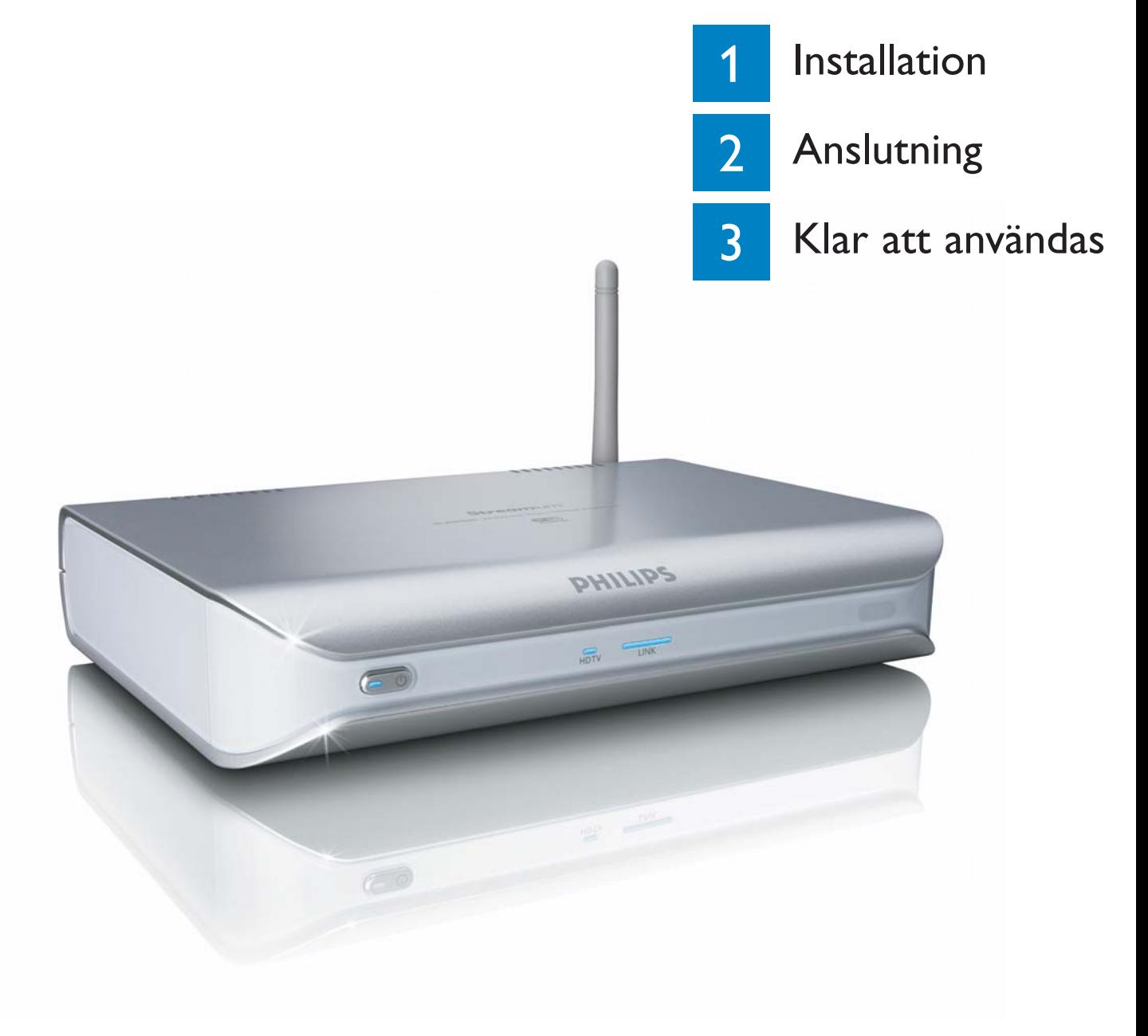

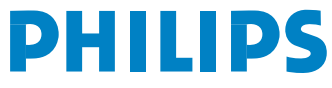

# Innehållet i kartongen

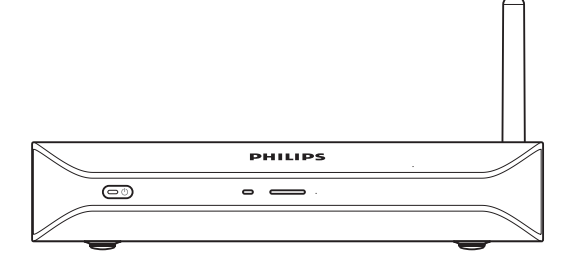

*a.* SLM5500 *c.* Snabbstartsguide Trådlös Multimedia Adapter

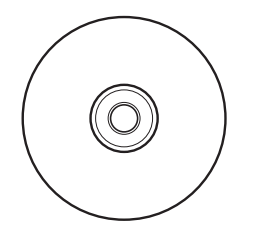

*d.* Installations-CD

## Annat du behöver

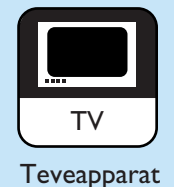

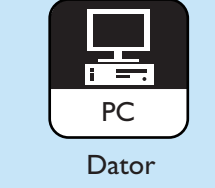

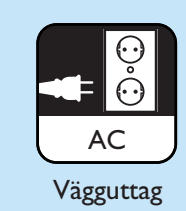

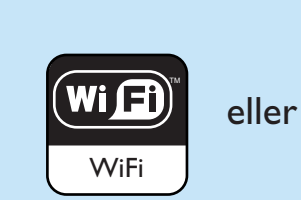

*b1.* Fjärkontroll  *b2.* 2x AA-batterier

Æ

Trådlöst nätverk

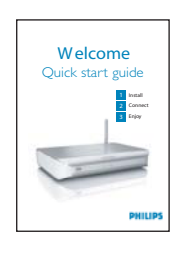

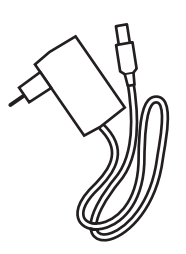

*e.* SCART-kabel *f.* Nätsladd

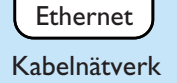

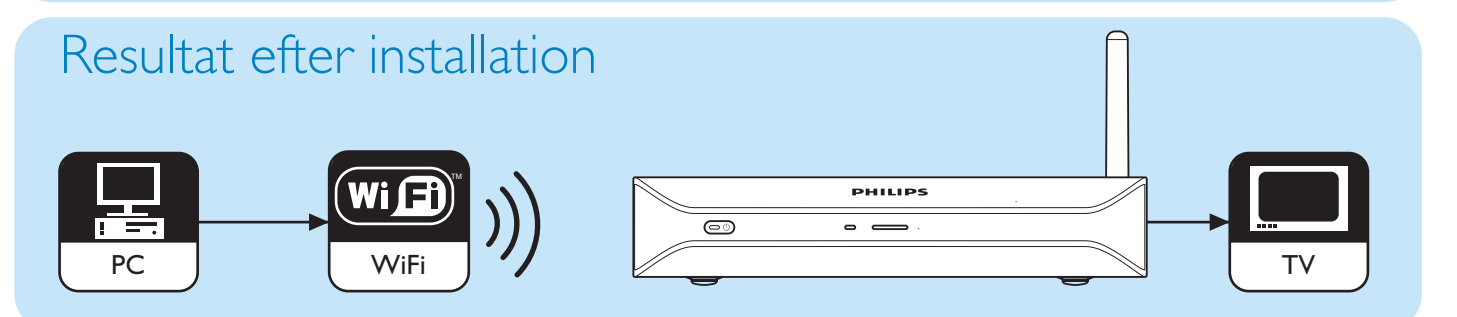

till 3x RCA

Teve med hög definition

## Tillvalskomponenter (medföljer ej)

Digital audio

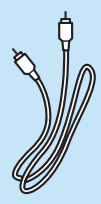

för audio

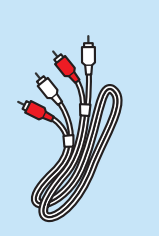

Skärmkabel Nätverkskabel Adapter SCART Audiokabel  $2x$  RCA

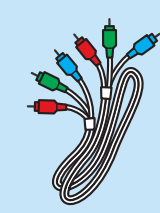

Videokabel 3x RCA

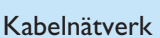

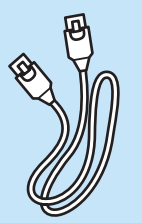

# 1 Installation

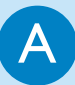

#### Installera programvaran

- 1. Placera din **installations-CD** *(d)* i datorns **CD** eller **DVD-station**.
- 2. Klicka på **språket du vill välja**.
- 3. Klicka på **Installera Philips Media Manager**.
- 4. Följ **anvisningarna på skärmen.**

Du blir ombedd att ange i vilka mappar du har lagrat filmer, musik och bilder. Se till att du väljer rätt mappar.

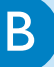

#### **B** Koppla till teven

**Alternativ 1**, god kvalitet - SCART-anslutning för alla teveapparater

- 1. Använd **SCART-kabeln** *(e)*.
- 2. Sätt omkopplaren **To TV** på SLM5500 i läget **SCART** (**vänster läge**).
- 3. Koppla ena ändan till uttaget **SCART** på SLM5500.
- 4. Koppla den andra änden till **SCART**-uttaget på TV:n.

**Alternativ 2**, bästa kvalitet - teve med hög definition

Endast för bruk med teveapparater som bär en YPbPr-anslutning (vanligen tillgängligt hos LCD- eller plasma-TV.YPbPr-anslutningen kallas även YUV, 3x RCA (blå, grön, röd).

- 1. Använd en **digital videokabel (3x RCA**, medföljer ej).
- 2. Sätt omkopplaren **To TV** på SLM5500 i läget **Y-Pb-Pr** (**höger läge**).
- 3. Sätt de tre kontakterna i uttagen **Y, Pb och Pr** på SLM5500.
- 4. Sätt de andra tre kontakterna i uttagen **Y, Pb och Pr** på teven.

Om du kopplar YPbPr-signalen till en Philips TV, kan en adapter VGA-till-YPbPr krävas. En VGA-till-YPbPr adapter medföljer din Philips TV.

- 5. Använd en **SCART till 3x RCA adapter** (medföljer ej).
- 6. Använd en **stereo audiokabel (2x RCA**, medföljer ej).
- 7. Sätt **adaptern SCART till 3x RCA** i uttaget **SCART** på SLM5500.
- 8. Sätt **stereo-audiokabeln i adaptern SCART till 3x RCA**.
- 9. Koppla den andra ändan till **stereoingången** på TV:n.

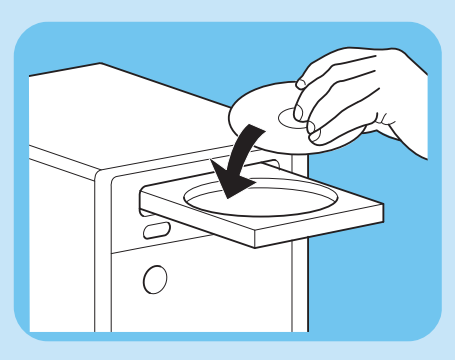

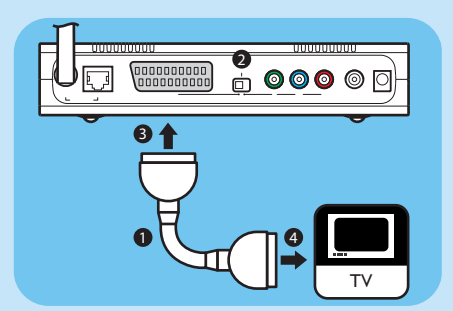

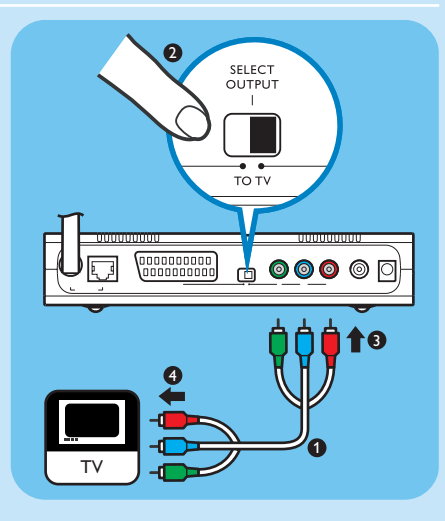

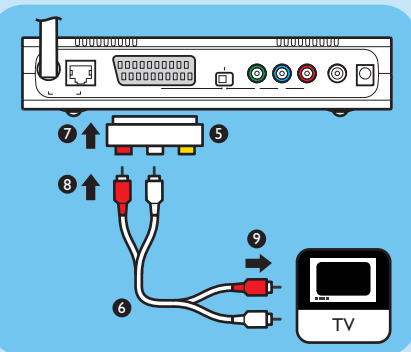

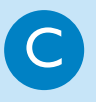

# **C** Installera den digitala audioanslutningen (tillval)

- 1. Använd en **skärmad audiokabel** (medföljer ej).
- 2. Koppla ena ändan till uttaget **DIGITAL AUDIO** på SLM5500.
- 3. Koppla den andra ändan till uttaget **DIGITAL AUDIO** på ljudanläggningen

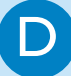

#### Koppla till nätverket

**Alternativ 1** - Trådlöst

1. Kontrollera att din trådlösa nätverksapparatur är inkopplad.

#### **Alternativ 2** - Kabelnät

- 1. Använd en **nätverkskabel** (medföljer ej).
- 2. Koppla ena ändan till uttaget **WIRED NETWORK** på SLM5500.
- 3. Koppla den andra ändan till nätverket.

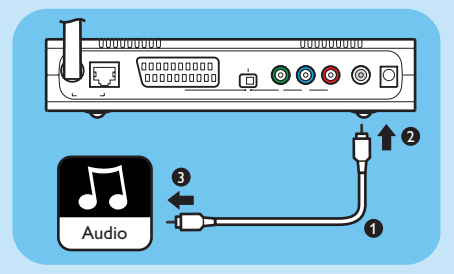

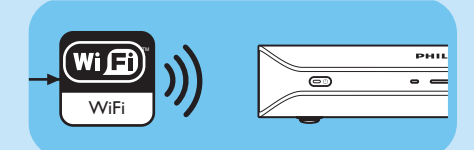

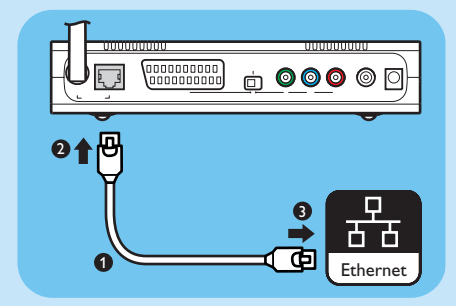

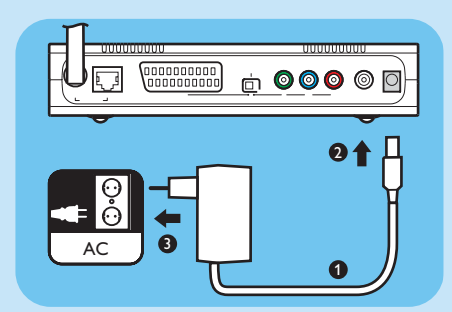

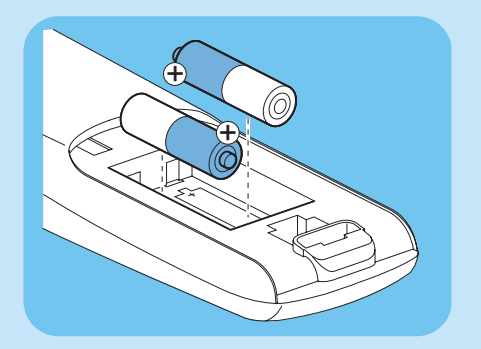

#### E Koppla till elnätet

- 1. Använd **nätsladden** *(f)*.
- 2. Koppla **nätsladdens kontakt** till uttaget **POWER** på SLM5500.
- 3. Sätt **strömadaptern** i **vägguttaget**.
	- *> Lampan stand-by på framsidan av SLM5500 tänds med rött ljus.*

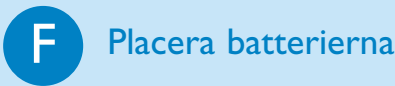

- 1. Öppna **batterifacket** i **fjärrkontrollen** *(b1)*.
- 2. Placera **batterierna** *(b2)* i rätt riktning.
- 3. Stäng **batterifacket**.

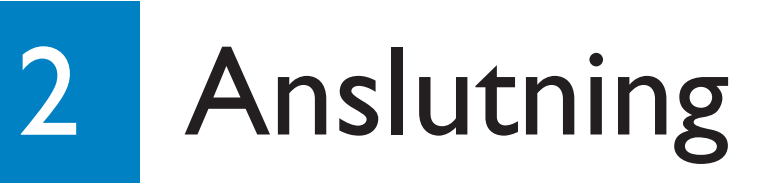

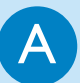

#### Ställ in rätt TV-kanal

1. Koppla in teven.

2. Ställ in teven på rätt extern ingång. Se tevens bruksanvisning för detaljer.

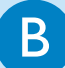

#### **B** Starta configuration wizard

- 1. Tag **fjärrkontrollen** *(b1)*.
- 2. Rikta **fjärrkontrollen** *(b1)* mot SLM5500 *(a)*.

3. Tryck på  $(\overline{\mathbb{X}})$ .

- *> Lampan stand-by på framsidan av SLM5500 tänds med blått ljus.*
- 4. Följ **anvisningarna på skärmen**.

*> Du kan navigera genom anvisningarna på skärmen med fjärrkontrollen (b1).*

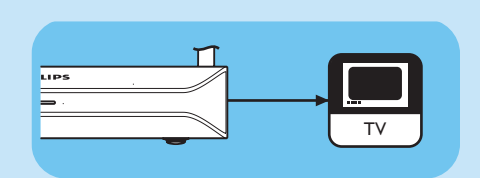

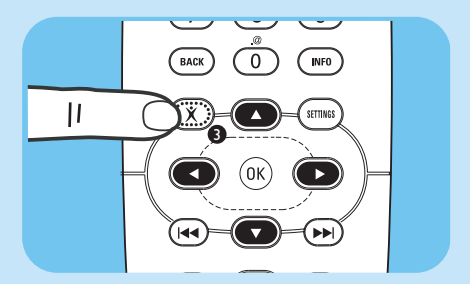

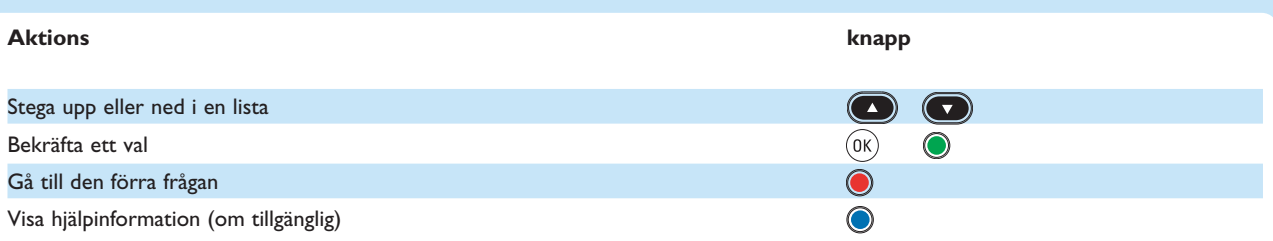

*> Du kan föra in text i configuration wizard med fjärrkontrollen (b1).*

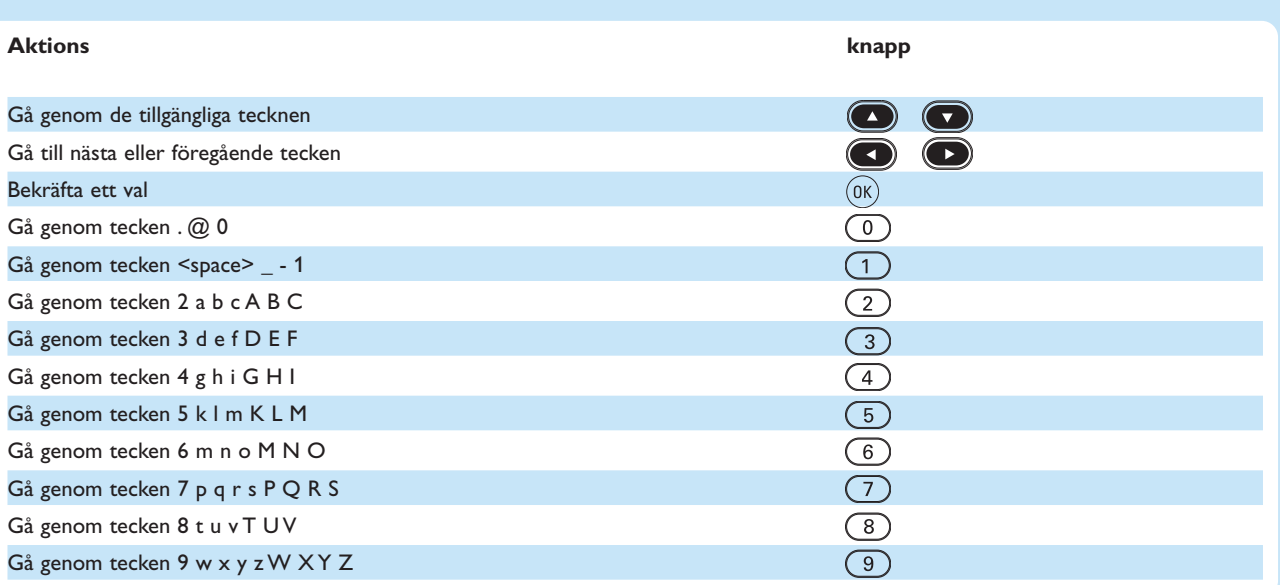

För att stega mellan tecknen måste knappen tryckas in flera gånger i tät följd.

# 3 Klar att användas

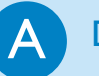

#### Dela innehåll på datorn

- 1. Klicka på **Start**.
- 2. **Antingen** klicka på **Program, Eller** klicka på **Alla program**.
- 3. Klicka på **Philips Media Manager**.
- 4. Klicka på **Philips Media Manager**.
- 5. **Antingen** klicka **Music, eller** klicka **Picture, eller** klicka **Movies**.
- 6. **Antingen** klicka **Add Music, eller** klicka **Add Picture, eller** klicka **Add Movies**.
- 7. Klicka på **Add Files or Folders**.
- 8. Välj vilka filer eller mappar du vill tillfoga.
	- *> SLM5500 har nu tillgång till de delade innehållsfilerna.*

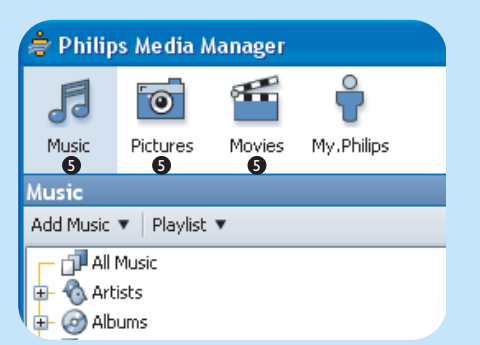

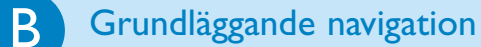

- 1. Tag fjärrkontrollen *(b1)*.
- 2. Rikta fjärrkontrollen *(b1)* mot SLM5500 *(a)*.
- 3. **Antingen** tryck på  $\textcircled{b}$ , **eller** tryck på  $\textcircled{f}$ .
- 4. Tryck på  $\bigodot$ eller  $\bigodot$  för att stega genom menypunkterna.
- 5. Tryck på  $\circled{ }$ eller  $\circled{ }$  för att bekräfta ett val.

Upprepa steg 4 och 5 tills du når innehållsfilen som ska spelas.

6. Tryck på  $\left(\rightarrow\right)$  eller  $\left(\overline{\text{ok}}\right)$  för att starta filen.

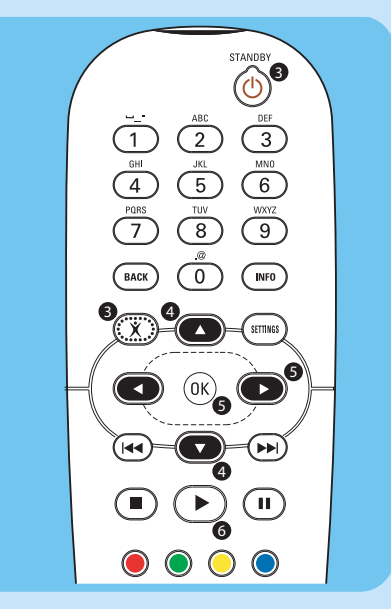

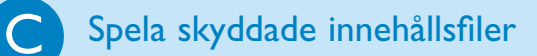

Kontrollera att datorns operativsystem är Windows® XP med Service Pack 2 eller högre.

För att starta skyddade filer gör du på samma sätt som vid normala filer. Se 'B Grundläggande navigation'.

Skyddade innehållsfiler kan påverka audio- och videoanslutningarnas signal.

## Felsökning

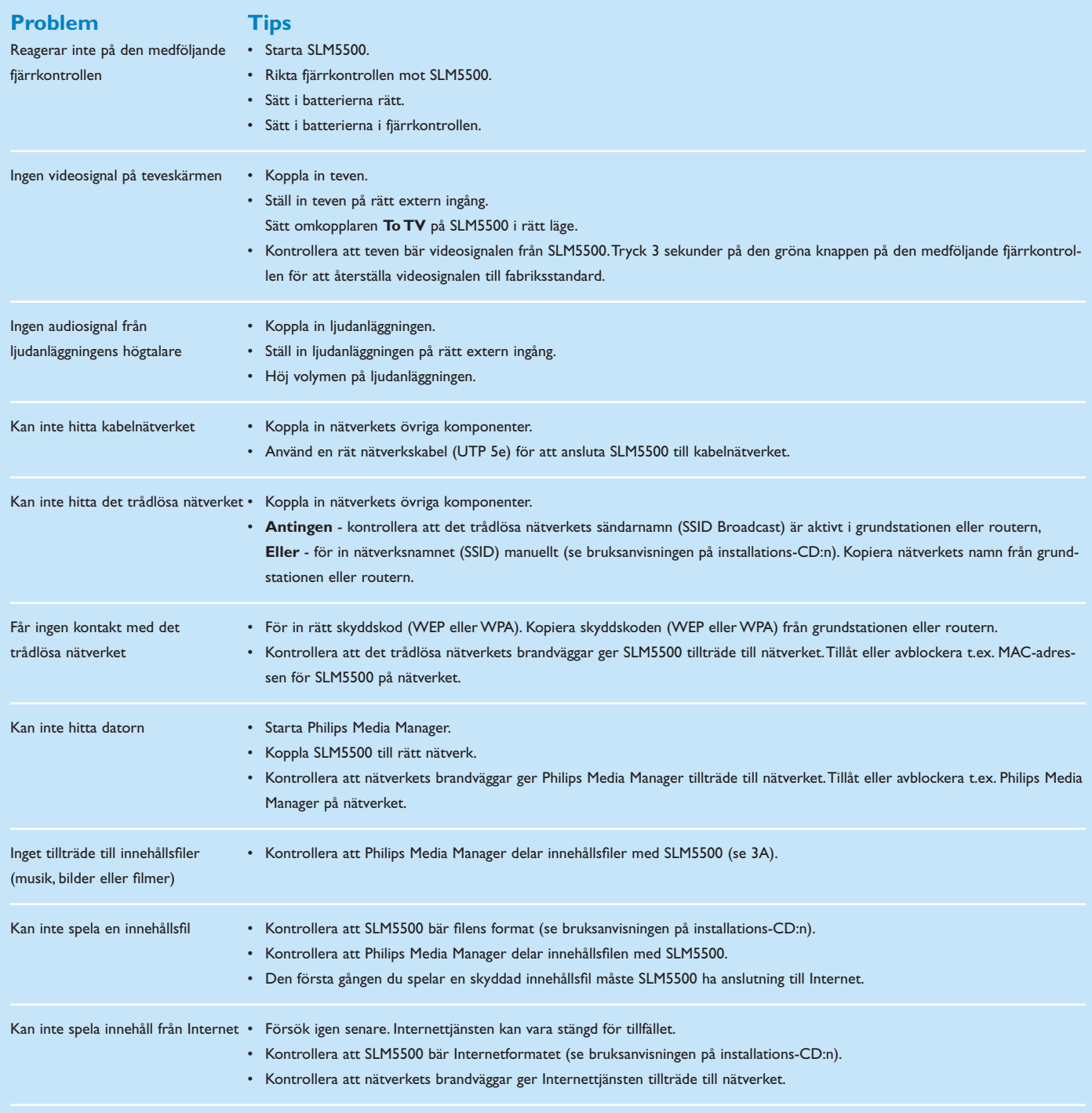

Om du har ett broblem, kontrollera att SLM5500 har senaste firmware. Gå till www.philips.com/support för mer information.

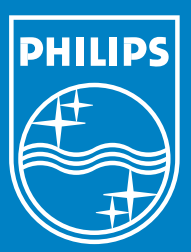

## Behöver du hjälp?

### Bruksanvisning

Se bruksanvisningen på installations-CD:n.

Hjälp online

www.philips.com/support

## Philips Media Manager

Se hjälpfunktionen i Philips Media Manager.

## **Helpline**

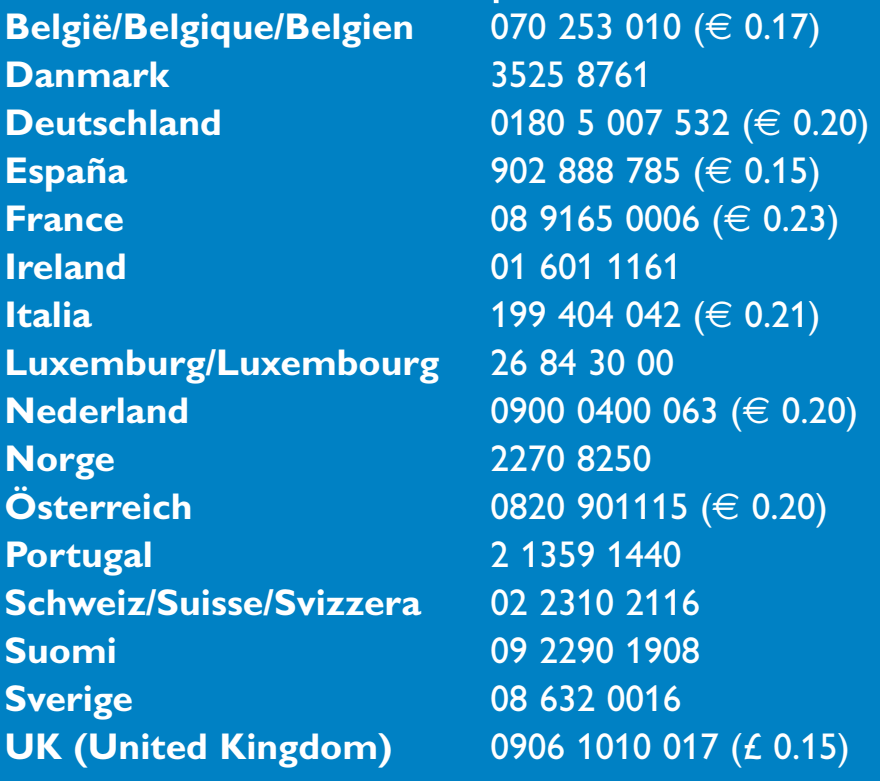

Specifications are subject to change without notice. Trademarks are the property of Koninklijke Philips Electronics N.V. or their respective owners. 2005 © Koninklijke Philips Electronics N.V. All rights reserved. www.philips.com

3122 337 03322